# How to use MyOPAC

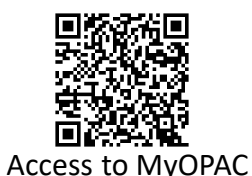

#### MyOPAC Services

- (1) Extend the loan period
- (2) Reserve on-loan books
- (3) Request books from other campuses
- (4) Request copies of academic papers (the library of UTokyo or a library of other universities)
- (5) Request books from other universities
- (6) Place library purchase requests
- (7) Manage mail setting for return date notifications
- (8) Register / change the e-mail address
- (9) Check lending / return history

(4) and (5) are paid services. Before using the service, you need to apply to the affiliated library.

### **1. How to login to MyOPAC**

① Access UTokyo OPAC, click "**MyOPAC Login**" and log in with your UTokyo Account or Library Account.

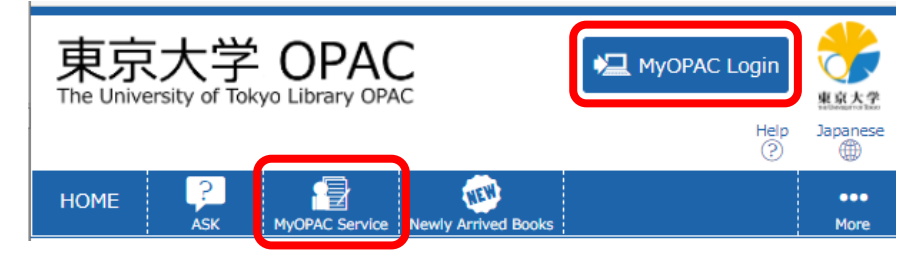

② Select a service from the "**MyOPAC service**" menu.

## **2. To extend the lending period**

① Select "**Status of Loan / Reservation"**  from the MyOPAC service menu and display the material on loan.

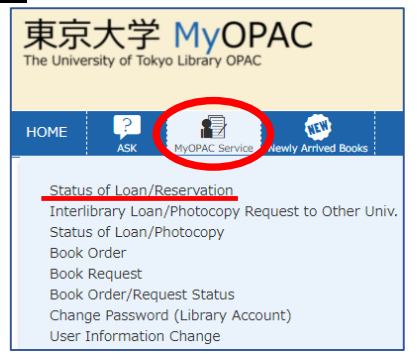

② Click the "**Extension**" button of the material for which you want to extend the loan period.

If the button is not displayed, you cannot renew it.

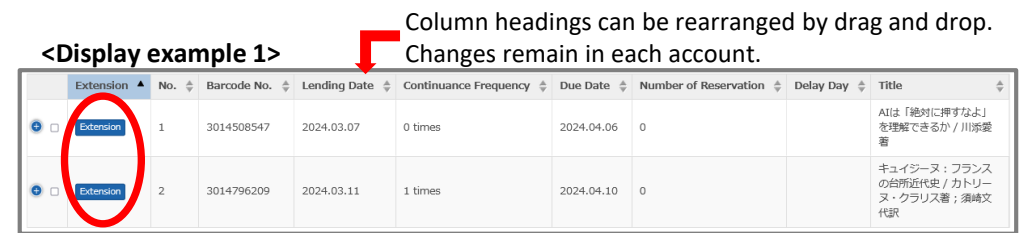

 $\overline{\mathbb{A}}$ 

#### **<Display example 2>**

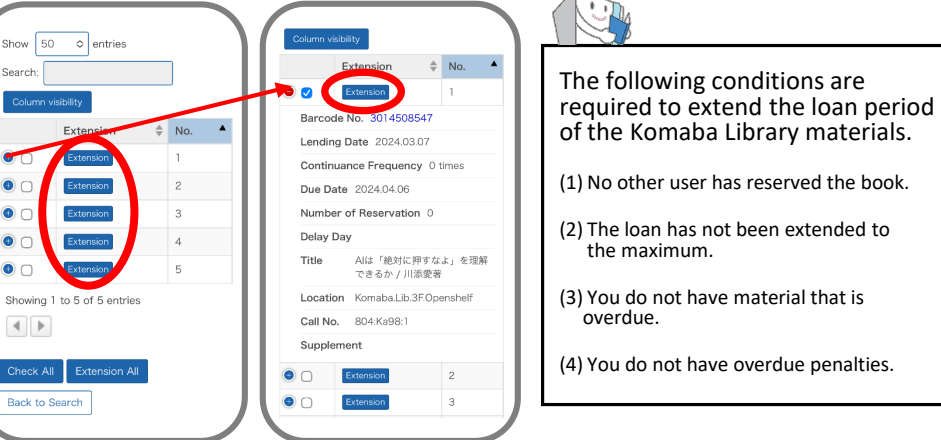

③ If you can extend it, "**Due Date**" and "**Continuance Frequency**" will be updated . If you cannot extend it, an error message will be displayed, so please check carefully.

### **3. To make a reservation**

#### **Reservation/Delivery Request Service**

- ・You can make a reservation for materials currently being borrowed by someone else.
- ・As soon as materials are returned, you will be given priority to borrow them.
- ・You can request delivery of materials from other campuses to your affiliated library or the campus central libraries.
- ① Search for materials by OPAC or MyOPAC.
- ② Click the "**Reserve**" button for the material you need. If the button is not displayed, you cannot make a reservation.

#### **Han** Yayoi Campus

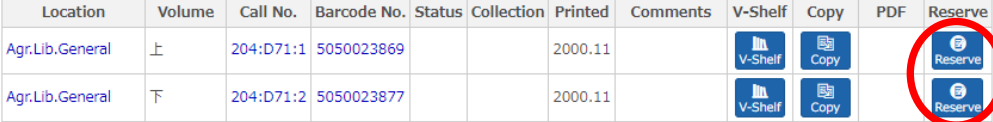

③ Appoint an address, select the receipt counter, and click "**Reservation**". (You need to log in to MyOPAC to confirm your reservation.)

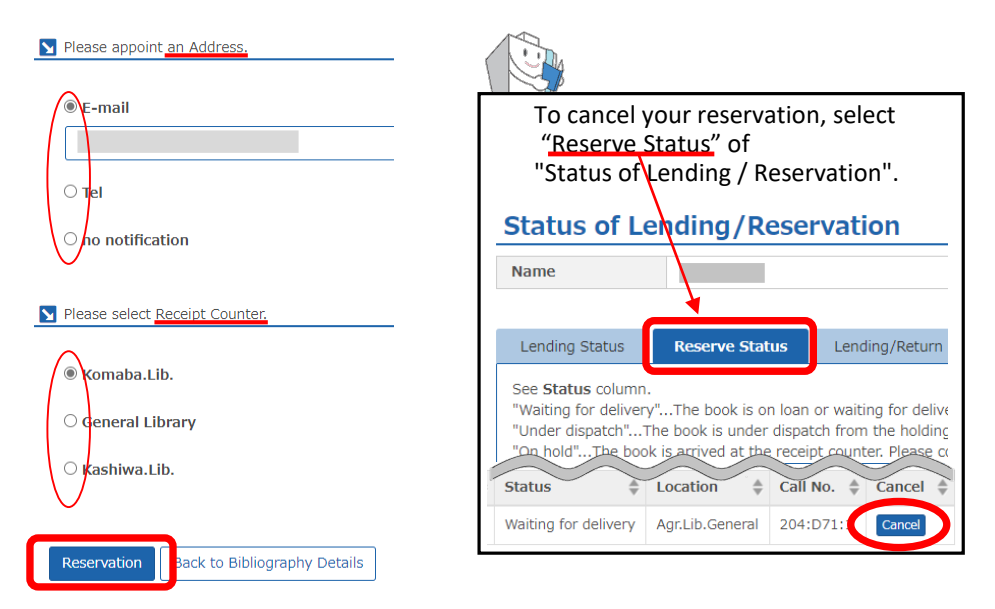

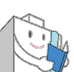

You can access each service from the bottom of the MyOPAC page!

#### 图 MyOPAC Service

Status of Loan/Reservation

Interlibrary Loan/Photocopy Request to Other Univ.

**Book Order** 

**Book Request** 

**Book Order/Request Status** 

Status of Loan/Photocopy

# **Basic Library Guide**

**OPAC User's Guide** Let's master OPAC

Let's master how to use the library

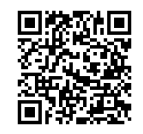

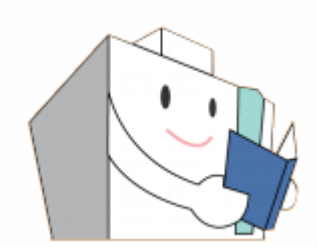

The Komaba Library, the University of Tokyo Contact: User Service Section Email: etsuran@lib.c.u-tokyo.ac.jp